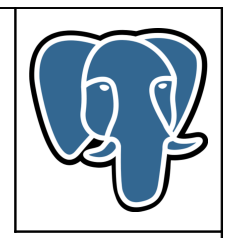

# **« E-Maj » PostgreSQL extension**

**User's Guide**

**-**

**Version: 0.10.0**

Last update: 03 November 2011

# **Summary**

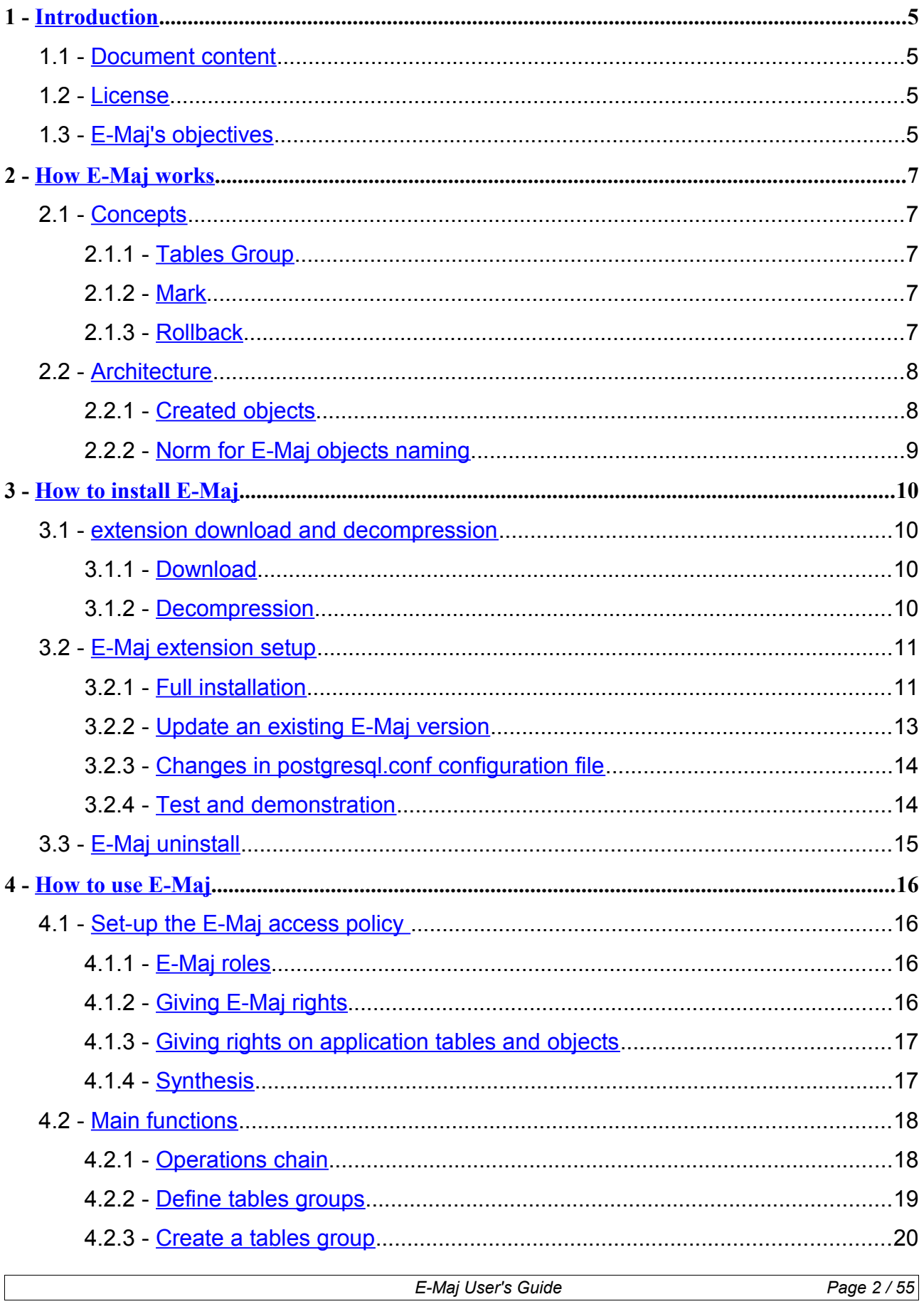

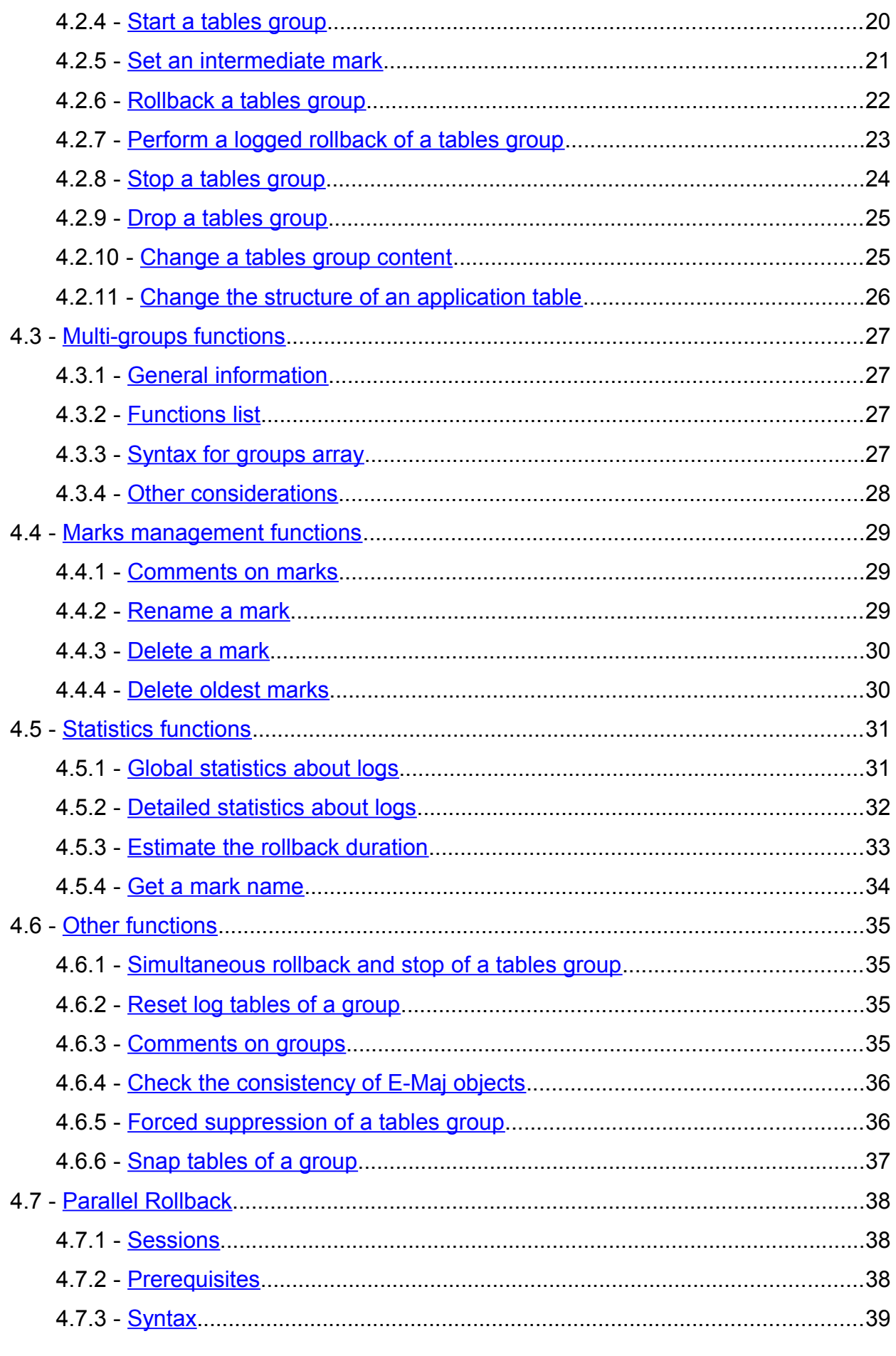

E-Maj User's Guide

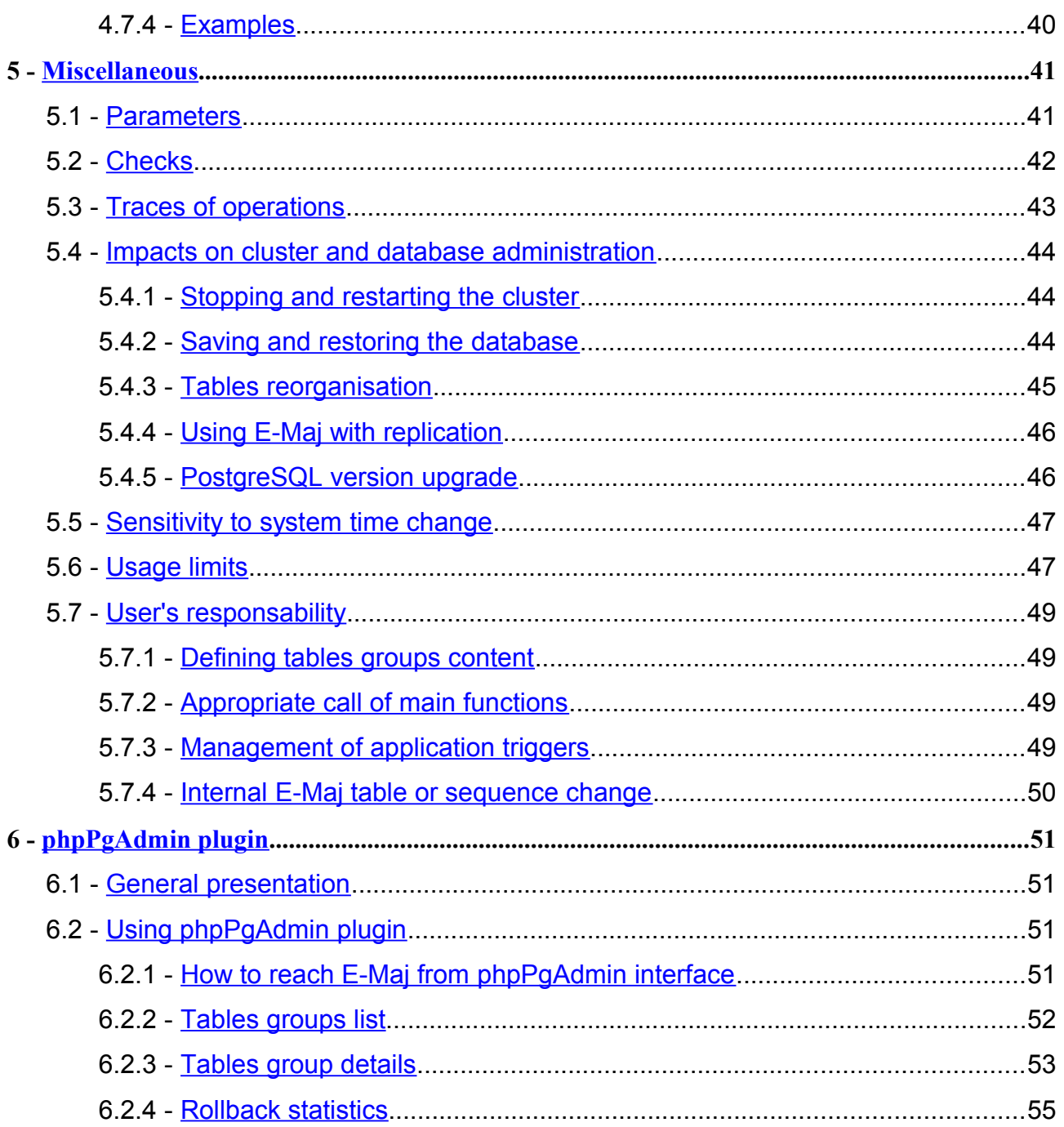

# <span id="page-4-0"></span>**1 INTRODUCTION**

### <span id="page-4-3"></span>**1.1 DOCUMENT CONTENT**

This document is a user's guide for the E-Maj PostgreSQL extension.

Chapter 2 presents the concepts used by E-Maj and the general architecture of the extension.

Chapter 3 describes in detail how to setup and use E-Maj.

Chapter 4 gives some additional information needed for a good understanding of how the extension works.

Then, chapter 5 presents the E-Maj extension of the administration tool phpPgAdmin.

# <span id="page-4-2"></span>**1.2 LICENSE**

This extension and its documentation are distributed under GPL license (GNU - General Public License).

### <span id="page-4-1"></span>**1.3 E-MAJ'S OBJECTIVES**

E-Maj is the French acronym for « Enregistrement des Mises A Jour », which means « updates recording ».

The main goal of E-Maj is to supply a way to logically restore sets of tables into predefined states, without being obliged to either restore all files of the PostgreSQL instance (cluster) or reload the entire content of the concerned tables.

But E-Maj may also be used to trace updates performed by application programs on the table's content .

It provides a good solution to :

- $\triangleright$  define save points at precise time on a tables group,
- $\triangleright$  restore if needed this tables group into a stable state, without stopping the cluster,
- $\triangleright$  manage several save points, each of them being usable at any time as restore point.

So, in a production environment, E-Maj may simplify the technical architecture, by offering a smooth and efficient alternative to time and/or disk consuming intermediate saves

(pg\_dump, mirror disks,...). E-Maj may also bring a help to the debugging by giving a way to precisely analyse how suspicious programs update application tables.

In a test environment, E-Maj also brings smoothness into operations. It is possible to very easily restore databases into predefined stable states, so that tests can be replayed as many times as needed.

### <span id="page-6-4"></span>**2 HOW E-MAJ WORKS**

### <span id="page-6-3"></span>**2.1 CONCEPTS**

E-Maj is built on three main concepts.

### <span id="page-6-2"></span>**2.1.1 Tables Group**

The « tables group » represents a set of application tables that live at the same rhythm, meaning that their content can be restored as a whole if needed. Typically, it deals with all tables that are updated by one or several processings. Each tables group is defined by a name which must be unique inside its database. By extent, a tables group can also contain application sequences (in the RDBMS sense). Tables and sequences that constitute a tables group can belong to different schemas of the database.

At a given time, a tables group is either in a « logging » state or in a « idle » state. The logging state means that all updates applied on the tables of the group are recorded.

A tables group can be either "rollback-able", which is the standard case, or "audit only". In this later case, it is not possible to rollback the group. But with this type of group, it is possible to record tables updates for auditing purpose, even with tables that do not have primary key known in PostgreSQL catalogue.

#### <span id="page-6-1"></span>**2.1.2 Mark**

A « mark » is a particular point in the life of a tables group, corresponding to a stable point for all tables and sequences of the group. A mark is explicitly set by a user operation. It is defined by a name that must be unique for the tables group.

#### <span id="page-6-0"></span>**2.1.3 Rollback**

The « *rollback* » operation consists in resetting all tables and sequences of a group in the state they had when a mark has been set.

Actually, there are two rollback types:

- $\triangleright$  with a « unlogged rollback », no trace of updates that are cancelled by the rollback operation are kept,
- ➢ with « logged rollback », updates cancellations are recorded in log tables, so that they can be later cancelled: the rollback operation can be … rollbacked.

# <span id="page-7-1"></span>**2.2 ARCHITECTURE**

In order to be able to perform a rollback operation without having previously kept a physical image of the PostgreSQL cluster's files, all updates applied on application tables must be recorded, so that they can be cancelled.

With E-Maj, this updates recording takes the following form.

### <span id="page-7-0"></span>**2.2.1 Created objects**

For each application table, the following objects are created:

- $\triangleright$  a dedicated log table, containing data corresponding to the updates applied on the application table,
- $\triangleright$  a trigger and a specific function, that, for each row creation (INSERT), change (UPDATE) or suppression (DELETE), record into the log table all data needed to potentially cancel later this elementary action,
- $\triangleright$  a rollback function, that can cancel all or some recorded updates for the table, (except for tables belonging to group created in "audit only" mode),
- ➢ starting from PostgreSQL 8.4, another trigger that blocks any execution of a TRUNCATE SQL verb while log triggers are activated.

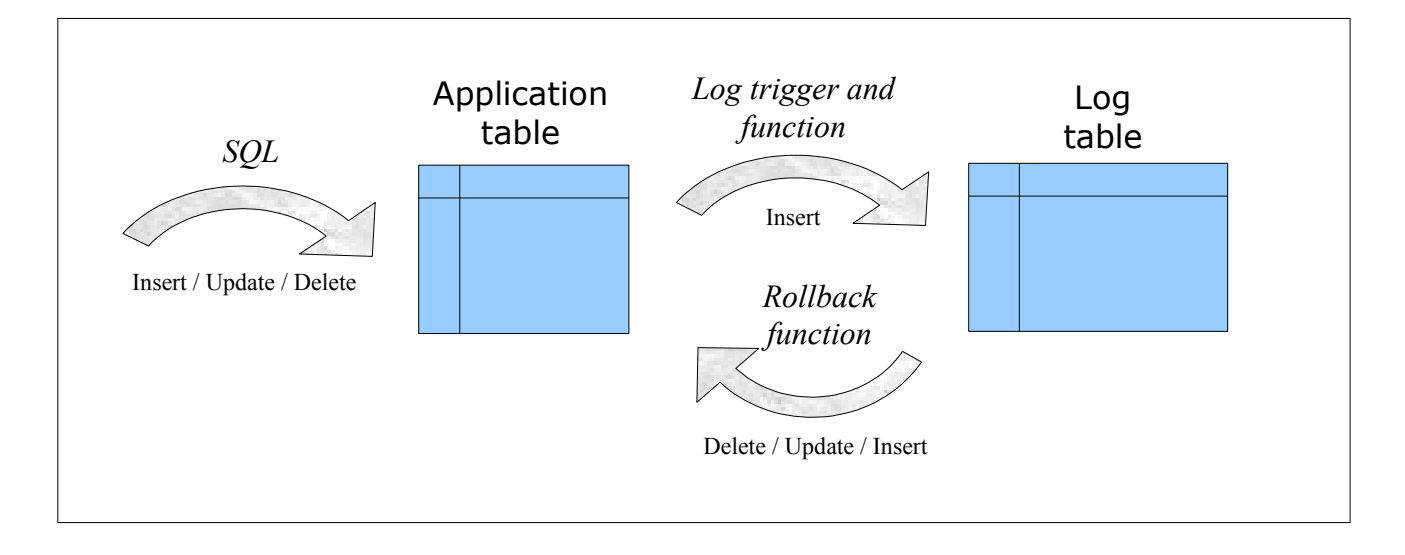

A log table has the same structure as its corresponding application table. However, it contains some additional technical columns:

- $\triangleright$  a unique identifier, as an integer associated to a sequence,
- $\triangleright$  the precise date and time of the update,
- ➢ the type of the executed SQL operation: INS for INSERT, UPD for UPDATE et DEL for DELETE,
- ➢ an attribute taking either 'OLD' or 'NEW' value, allowing to distinguish old and new values of updated rows,
- ➢ the internal transaction identifier (PostgreSQL *ctid*) that performed the update,
- $\triangleright$  the connection role who performed the update,
- $\triangleright$  the ip address of the user who performed the update.

To let E-Maj work, some other technical objects are also created at extension installation time:

- $\geq 10$  tables.
- $\geq 2$  types.
- $\geq 61$  technical functions, 29 of them being directly callable by users,
- $\geq 1$  specific schema, named *emai*, that contains all these relational objects as well as the log tables and functions,
- $\triangleright$  1 tablespace, tspemaj, hosting all these technical and log tables,
- $\geq 2$  roles acting as groups (NOLOGIN): emaj adm to manage E-Maj components, and emaj viewer to only look at E-Maj components.

Some technical tables, whose structure is interesting to know, are described in the coming chapters.

### <span id="page-8-0"></span>**2.2.2 Norm for E-Maj objects naming**

All objects associated to application tables have names built with the name of their related table and schema. More precisely, for an application table in a given schema:

- $\triangleright$  the name of the log table is: <schema.name>\_<table.name>\_log
- $\triangleright$  the name of the log function is: <schema.name>\_<table.name>\_log\_fnct
- $\triangleright$  the name of the log trigger is: <schema.name>\_<table.name>\_emaj\_log\_trg
- $\triangleright$  the name of the trigger that blocks TRUNCATE verb is: <schema.name>\_<table.name>\_emaj\_trunc\_trg
- $\triangleright$  the name of the rollback function is: <schema.name>\_<table.name>\_rlbk\_fnct
- $\triangleright$  the name of the sequence associated to the log table is: <schema.name>\_<table.name>\_log\_emaj\_id\_seq

Other E-Maj functions name is also normalised:

- $\triangleright$  functions names that begins with 'emaj' are functions that are callable by users,
- $\triangleright$  functions names that begins with ' ' are internal functions that should not be called directly.

# <span id="page-9-3"></span>**3 HOW TO INSTALL E-MAJ**

In this chapter, we will describe how to install the E-Maj extension. A last chapter deals with uninstall

### <span id="page-9-2"></span>**3.1 EXTENSION DOWNLOAD AND DECOMPRESSION**

#### <span id="page-9-1"></span>**3.1.1 Download**

E-Maj is available for download on the pgFoundry.org Internet site, at the url: [http://pgfoundry.org/projects/emaj/.](http://pgfoundry.org/projects/emaj/)

#### <span id="page-9-0"></span>**3.1.2 Decompression**

The extension is delivered as a single compressed file. To be usable, this file must be decompressed, by executing, for instance under Unix/Linux, a command like:

**tar -xvzf emaj-<version>.tar.gz**

A new emaj-<version> directory is now available, containing the following files tree:

- 
- 
- 
- 
- 
- 
- 
- 
- 
- 
- 
- 
- 
- 
- 
- ➢ sql/emaj.sql psql script to install the E-Maj components ➢ sql/emaj.control\_base extension control file base file ➢ sql/emaj--0.10.0.sql script for the CREATE EXTENSION statement ➢ sql/emaj--unpackaged--0.10.0.sql script to transform installed E-Maj into extension ➢ sql/demo.sql psql E-Maj demonstration script ➢ sql/prep-pr.sql psql test script for parallel rollbacks ➢ sql/uninstall.sql psql script to uninstall the E-Maj components ➢ README reduced extension's documentation ➢ CHANGES release notes ➢ LICENSE information about E-Maj license ➢ AUTHORS who are the authors ➢ META.json technical data for PGXN ➢ doc/Emaj.<version>\_doc\_en.pdf English version of the full E-Maj documentation ➢ doc/Emaj.<version>\_doc\_fr.pdf French version of the full E-Maj documentation ➢ doc/Emaj..version>.en.pdf presentation of the E-Maj extension
- $\triangleright$  php/emajParallelRollback.php php tool for parallel rollback

# <span id="page-10-1"></span>**3.2 E-MAJ EXTENSION SETUP**

If E-Maj is already installed in the database, please go on with [§3.2.2.](#page-12-0)

#### <span id="page-10-0"></span>**3.2.1 Full installation**

For the main installation step, it is necessary to distinguish PostgreSQL versions, version 9.1 and later taking benefit from the integrated extension architecture. But some preliminary operations are required.

#### **3.2.1.1 Preliminary operations**

For these operations, the user must log on the concerned database as a superuser, with psql for instance.

If the PL/PGSQL language is not activated (it is not activated by default with PostgreSQL versions prior 9.0), it must be activated by the following SQL command:

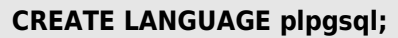

The second preliminary operation consists in creating the tablespace named tspemaj that will be dedicated to E-Maj, except if this tablespace has already been created by a previous installation.

To achieve this, the associated storage space (a directory for Unix/Linux, or a folder for Windows) must first be created, this storage space being left empty. Then the following SQL command must be executed:

**CREATE TABLESPACE tspemaj LOCATION '<tablespace.directory/folder>';**

For performance reasons, it is recommended to put the tspemaj tablespace and the application tables on separate disk spaces.

#### <span id="page-10-2"></span>**3.2.1.2 E-Maj components installation with PostgreSQL versions 8.2 to 9.0**

The E-Maj components can now be installed into the database, by executing under psql the supplied *emaj.sql* script.

*E-Maj User's Guide Page 11 / 55*

#### **\i <emaj\_directory>/sql/emaj.sql**

To start with, the script verifies that the PostgreSQL version is at least 8.2, that the current user has the super-user attribute and that tspemaj tablespace already exists.

Then the script creates the *emaj* schema with its 10 technical tables, its 2 types and its 61 functions.

If they were not already present, both emaj adm and emaj viewer roles are also created.

Finally, the installation script looks at the cluster configuration and may display a warning message regarding the -max-prepared-statements parameter (see [§4.7.2\)](#page-37-0).

At the end of its execution, the script displays the following message:

>>> E-Maj objects successfully created

#### <span id="page-11-0"></span>**3.2.1.3 E-Maj components installation with PostgreSQL versions 9.1 and later**

Starting from PostgreSQL 9.1, it is possible to install E-Maj as an extension, within the meaning of PostgreSQL.

As a first step, some parameters related to the E-Maj extension must be supplied to PostgreSQL. Concretely, a file named:

#### share/postgresql/extension/emaj.control

must be stored into the PostgreSQL installation directory, based on the sql/emaj.control base file supplied within E-Maj.

In this file, only the *directory* parameter must be changed, by specifying the directory pathname that hosts installation scripts (typically the /sql directory created at E-Maj decompression). Other parameters must be kept unchanged.

Then just create the *extension* by issuing the following statement:

#### **CREATE EXTENSION emaj;**

Note that the E-Maj extension is always installed into the emaj schema. It is not possible to specify another schema name in the CREATE EXTENSION statement.

If E-Maj 0.10.0 has been installed with *emaj.sql* script, it is possible then to transform the installation into an extension. To do this, just execute:

#### **CREATE EXTENSION emaj FROM unpackaged;**

Once installed as an extension, E-Maj can be uninstalled using a DROP EXTENSION statement.

#### <span id="page-12-0"></span>**3.2.2 Update an existing E-Maj version**

Due to the large differences between version 0.10.0 and the previous ones, it is not interesting to get a simple migration path. For this reason, migrate from an E-Maj version prior 0.10 needs a deletion and re-installation of the extension. However, as E-Maj tablespace and roles can remain, it is not necessary to perform a full uninstall.

#### **3.2.2.1 Save user data**

It may be useful to save the content of the emaj group def table in order to be able to easily reload it after the version update, by copying it outside the cluster with a \copy command, or by duplicating the table outside the emaj schema with a SQL statement like:

#### **CREATE TABLE public.savegroupdef AS SELECT \* FROM emaj.emaj\_group\_def;**

The same way, if the E-Maj administrator had changed parameters value into emaj param table, it may also be useful to keep a trace of these changes, for instance with:

**CREATE TABLE public.saveparam AS SELECT \* FROM emaj.emaj\_param;**

#### **3.2.2.2 Reinstall E-Maj**

With PostgreSQL version 8.2 to 9.0, just execute *emaj.sql* script as indicated in [§3.2.1.2](#page-10-2) to install the new 0.10.0 E-Maj version, the script deleting the previous version.

With 9.1 and later PostgreSQL versions, the *emaj* schema must be dropped first:

#### **DROP SCHEMA emaj CASCADE;**

This dropped the extension as well. Then create the extension as indicated in [§3.2.1.3.](#page-11-0)

# **3.2.2.3 Restore user data**

Data previously saved can now be restored into E-Maj tables.

The statement inserting data into emaj group table must take into account that the new table contains an additional column, that may be set to NULL (see [§4.2.2\)](#page-18-0).

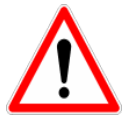

Be careful also that in the new emaj param table, parameters that keep their default values have no corresponding rows any more. So insert into this table nothing but parameters whose value are customized to your installation (see [§5.1\)](#page-40-0).

# <span id="page-13-1"></span>**3.2.3 Changes in postgresql.conf configuration file**

Main E-Maj functions set a lock on each table of a processed tables group. If some groups contains a large number of tables, it may be necessary to increase the value of the max locks per transaction parameter in the postgresgl.conf configuration file. The default value of this parameter equals 64. It can be increased up to a value at least equal to the number of tables of the largest group.

Furthermore, if the parallel rollback tool may be used (see  $\S$  [4.7\)](#page-37-2), it will be probably necessary to adjust the max prepared transaction parameter.

### <span id="page-13-0"></span>**3.2.4 Test and demonstration**

It is possible to check whether the installed E-Maj components work fine, by executing under psql the demo.sql script.

#### **\i <emaj\_directory>/sql/demo.sql**

If no error is encountered, the final message

"--- End of E-Maj demo ---"

is displayed.

# <span id="page-14-0"></span>**3.3 E-MAJ UNINSTALL**

For this operation, the user must log on the concerned database with psql, as a superuser.

If some tables groups in logging state remain, they must be stopped with the emaj stop group() function (see  $§$  [4.2.8\)](#page-23-0).

If the drop of the *emaj adm* and *emaj viewer* roles is desirable, rights on them given to other roles must be previously deleted, using REVOKE SQL verbs.

**REVOKE emaj\_adm FROM <role.or.roles.list>; REVOKE emaj\_viewer FROM <role.or.roles.list>;**

If these emaj adm and emaj viewer roles own access rights on other application objects. these rights must be suppressed too, before starting the uninstall operation.

Then, the uninstall.sql script delivered with the installed E-Maj version has to be executed.

**\i <emaj\_directory>/uninstall.sql**

This script first drops the emaj schema with all contained objects. If E-Maj has been installed as an EXTENSION, this PostgreSQL object is also dropped.

If emaj adm and emaj viewer roles are not associated to other role any longer, and do not own rights on other tables, they are dropped. Otherwise a message is displayed, inviting to a manual deletion.

The tspemaj tablespace is not dropped by the script. To drop it, the only SQL command to execute is:

#### **DROP TABLESPACE tspemaj;**

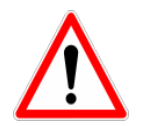

If E-Maj is installed into several databases of the same PostgreSQL cluster, the tspemaj tablespace is used by all E-Maj objects of all databases. So it could only be dropped after the deletion of all E-Maj components of all the cluster's databases.

# <span id="page-15-3"></span>**4 HOW TO USE E-MAJ**

### <span id="page-15-2"></span>**4.1 SET-UP THE E-MAJ ACCESS POLICY**

A bad usage of E-Maj can break databases integrity. So it is advisable to only authorise its use to specific skilled users.

### <span id="page-15-1"></span>**4.1.1 E-Maj roles**

To use E-Maj, it is possible to log on as superuser. But for safety reason, it is preferable to take advantage of both roles created by the installation script:

- $\triangleright$  emaj\_adm is used as administration role ; it can execute all functions <sup>[1](#page-15-4)</sup> and access to all E-Maj tables, with reading and writing rights,
- $\triangleright$  emaj viewer is used for read only purpose; it can only execute statistics functions and can only read E-Maj tables.

All rights given to emaj viewer are also given to emaj adm.

When created, these roles have no connection capability (no defined password and NOLOGIN option). It is recommended NOT to give them any connection capability. Instead, it is sufficient to give the rights they own to other roles, with GRANT SQL verbs.

#### <span id="page-15-0"></span>**4.1.2 Giving E-Maj rights**

Once logged on as superuser in order to have the sufficient rights, execute one of the following commands to give a role all rights associated to one of both emaj adm or emaj viewer roles:

**GRANT emaj\_adm TO <my.emaj.administrator.role>; GRANT emaj\_viewer TO <my.emaj.viewer.role>;**

Of course, emaj adm or emaj viewer rights can be given to several roles.

<span id="page-15-4"></span><sup>&</sup>lt;sup>1</sup> Except for the emaj\_snap\_group() function (see § [4.6.6\)](#page-36-0) which can only be executed by a superuser.

### <span id="page-16-1"></span>**4.1.3 Giving rights on application tables and objects**

To let an E-Maj administrator also access to application tables or to other application objects (schemas, sequences, views, functions,...), it is possible to give rights on these objects to emaj adm or emaj viewer roles. But it is preferable to only give these rights to the roles which are also given emaj adm or emaj viewer rights, so that the E-Maj roles only directly own rights on E-Maj tables and objects.

#### <span id="page-16-0"></span>**4.1.4 Synthesis**

The following schema represents the recommended rights organisation for an E-Maj administrator.

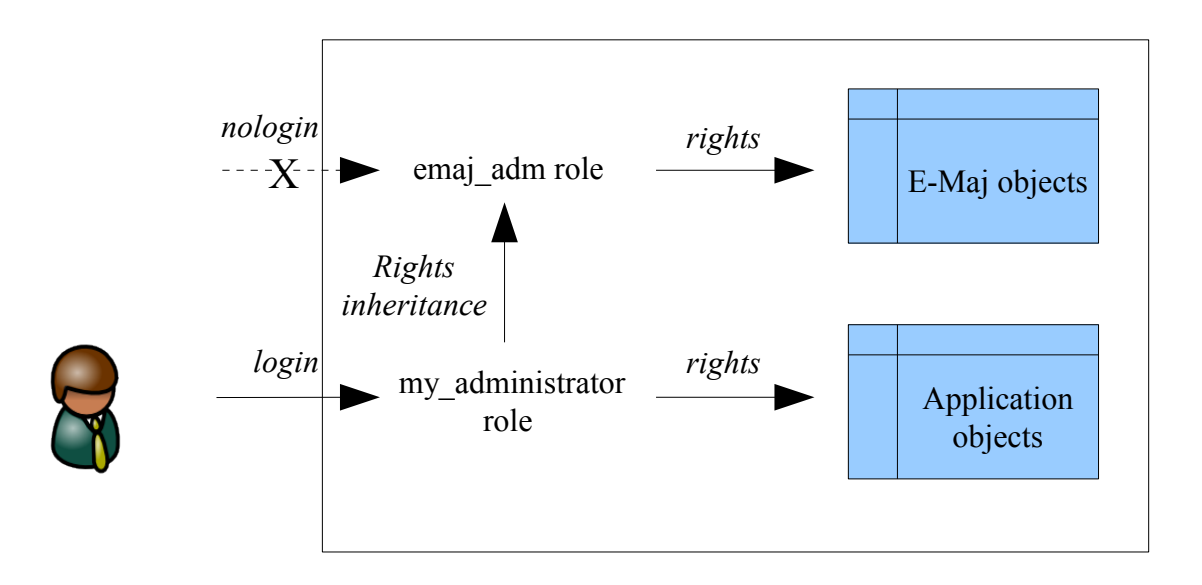

Of course the schema also applies to emaj viewer role.

Except when explicitly noticed, the operations presented later can be indifferently executed by a superuser or by a role belonging to the emaj adm group.

# <span id="page-17-1"></span>**4.2 MAIN FUNCTIONS**

Before describing each main E-Maj function, it is interesting to have a global view on the typical operations chain.

#### <span id="page-17-0"></span>**4.2.1 Operations chain**

The possible chaining of operations for a tables group can be materialised by this schema.

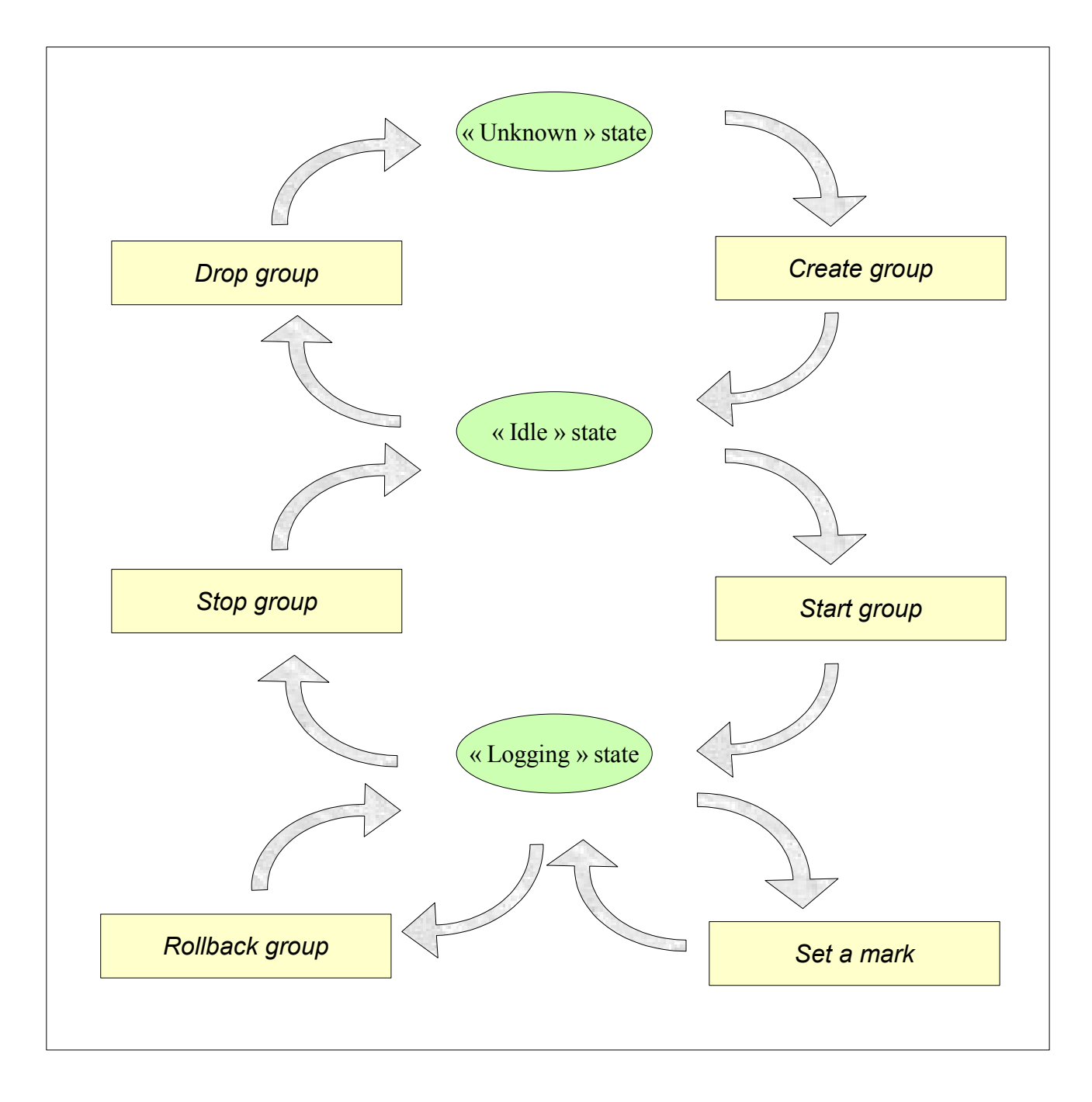

### <span id="page-18-0"></span>**4.2.2 Define tables groups**

The content of tables groups E-Maj will manage has to be defined by populating the emaj.emaj group def table. One row has to be inserted into this table for each application table or sequence to include into a tables group. This emajer emajagroup def table contains 3 columns of type TEXT:

- $\triangleright$  grpdef\_group tables group name
- $\triangleright$  grpdef schema name of the schema containing the application table or sequence
- $\triangleright$  grpdef tblseq application table or sequence name
- $\triangleright$  grpdef priority priority level for the table or sequence in E-Maj processings

The administrator can populate this table by any usual mean: INSERT SQL verb, COPY SQL verb,  $\langle copy \rangle$  psql command, graphic tool, etc.

A tables group name contains at least 1 character. It may contain spaces and/or any punctuation characters. But it is advisable to avoid commas, simple or double quotes.

A table or a sequence of a given schema cannot be affected to several tables groups. All tables of a schema are not necessarily member of the same group. Some of them can belong to another group. Some others can belong to any group.

All tables affected to a group not created in "audit only" mode must have an explicit primary key (PRIMARY KEY clause in CREATE TABLE or ALTER TABLE).

If a sequence is associated to an application table, it must be explicitly declared as member of the same group as its table, so that, in case of rollback, the sequence can be reset to its state at the set mark time.

On the contrary, log tables and their sequence should NOT be referenced in a tables group!

The type of the *grpdef priority* column is *INTEGER* and may be NULL. It defines a priority order in E-Maj tables processings. This can be useful at table lock time. Indeed, by locking tables in the same order as what is typically done by applications, it may reduce the risk of deadlock. E-Maj functions process tables in *grpdef priority* ascending order, NULL being processed last. For a same priority level, tables are processed in alphabetic order of schema name and table name.

The content of the *emaj group def* table is case sensitive. Schema names, table names and sequence names must reflect the way PostgreSQL registers them in its catalogue. These names are mostly in lower case. But if a name is encapsulated by double quotes in SQL statements because it contains any upper case characters or spaces, then it must be registered into the *emaj group def* table with the same upper case characters or spaces.

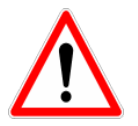

To guarantee the integrity of tables managed by E-Maj, it is essential to take a particular attention to this tables groups content definition step. If a table were missing, its content would be out of synchronisation with other tables it is related to, after a rollback operation. In particular, when application tables are created or suppressed, it is important to always maintain an up-to-date content of this emaj group def table.

*E-Maj User's Guide Page 19 / 55*

#### <span id="page-19-0"></span>**4.2.3 Create a tables group**

Once the content of a tables group is defined, E-Maj can create the group. To do this, there is only one SQL statement to execute:

SELECT emaj.emaj\_create\_group('<group.name>',<is\_rollbackable>);

or in an abbreviate form:

**SELECT emaj.emaj\_create\_group('<group.name>');**

The second parameter, boolean, indicates whether the group is a "rollbackable" (with value true) or an "*audit only*" (with value false) group. If this second parameter is not supplied, the group is considered "rollbackable".

The function returns the number of tables and sequences contained by the group.

For each table of the group, this function creates the associated log table, the log function and trigger, as well as the trigger that blocks the execution of TRUNCATE SQL statements (starting PostgreSQL 8.4). If the group is "rollbackable", the rollback function is also created.

The emaj create group() function also checks the existence of application triggers on any tables of the group. If a trigger exists on a table of the group, a message is returned, suggesting the user to verify that this trigger does not update any tables that would not belong to the group.

All actions that are chained by the *emaj create group()* function are executed on behalf of a unique transaction. As a consequence, if an error occurs during the operation, all tables, functions and triggers already created by the function are cancelled.

By registering the group composition in the emaj-relation internal table, the emaj create group() function freezes its definition for the other E-Maj functions, even if the content of the emaj group def table is modified later.

A tables group can be suppressed by the *emaj drop group()* function (see  $\S$  [4.2.9\)](#page-24-1).

#### <span id="page-19-1"></span>**4.2.4 Start a tables group**

Starting a tables group consists in activating the recording of updates for all tables of the group. To achieve this, the following command must be executed:

*E-Maj User's Guide Page 20 / 55*

#### **SELECT emaj.emaj\_start\_group('<group.name>', '<mark.name>');**

The group must be first in *IDLE* state.

A mark name must be specified. It will be the first mark on which a rollback will be later possible.

The mark name may contain a generic '%' character. Then this character is replaced by the current transaction start time, with the pattern « hh.mn.ss.mmm »,

If the parameter representing the mark is empty or NULL, a name is automatically generated: « MARK % », where the '%' character represents the current transaction start time.

The function returns the number of tables and sequences contained by the group.

To be sure that no transaction implying any table of the group is currently running, the emaj start group() function explicitly set an EXCLUSIVE lock on each table of the group. If transactions accessing these tables are running, this can lead to deadlock. If the deadlock processing impacts the execution of the E-Maj function, the error is trapped and the lock operation is repeated, with a maximum of 5 attempts.

Before activating log triggers that will log updates into log tables, all log tables are emptied.

When a group is started, its state becomes « LOGGING ».

#### <span id="page-20-0"></span>**4.2.5 Set an intermediate mark**

When all tables and sequences of a group are considered as being in a stable state that can be used for a potential rollback, a mark can be set. This is done with the following SQL statement:

#### SELECT emaj.emaj set mark group('<group.name>', '<mark.name>');

The tables group must be in LOGGING state.

A mark having the same name can not already exist for this tables group.

The mark name may contain a generic '%' character. Then this character is replaced by the current transaction start time, with the pattern « hh.mn.ss.mmm »,

If the parameter representing the mark is empty or NULL, a name is automatically generated: « MARK\_% », where the '%' character represents the current transaction start time.

The function returns the number of tables and sequences contained by the group.

The emaj set mark group() function records the identity of the new mark, with the state of the application sequences belonging to the group, as well as the state of the log sequences associated to each table of the group.

Note that it is possible to set two consecutive marks without any update on any table between these marks.

The emaj set mark group() function set ROW EXCLUSIVE locks on each table of the group in order to be sure that no transaction having already performed updates on any table of the group is running. However, this does not guarantee that a transaction having already read one or several tables before the mark set, updates tables after the mark set. In such a case, these updates would be candidate for a potential rollback to this mark.

#### <span id="page-21-0"></span>**4.2.6 Rollback a tables group**

If it is necessary to reset tables and sequences of a group in the state they were when a mark was set, a rollback must be performed. To perform a simple ("unlogged") rollback, the following SQL statement can be executed:

#### SELECT emaj.emaj\_rollback\_group('<group.name>', '<mark.name>');

The tables group must be in LOGGING state.

The 'EMAI LAST MARK' keyword can be used as mark name, meaning the last set mark.

The function returns the number of tables and sequences that have been **effectively** modified by the rollback operation.

To be sure that no transaction implying any table of the group is currently running, and that no other transaction will be able to access any table during the rollback operation, the emaj rollback group() function explicitly set an EXCLUSIVE lock on each table of the group. If transactions accessing these tables are running, this can lead to deadlock. If the deadlock processing impacts the execution of the E-Maj function, the error is trapped and the lock operation is repeated, with a maximum of 5 attempts.

If tables belonging to the group to rollback have triggers, it may be necessary to deactivate them before the rollback and re-activate them after (see [§5.7.3\)](#page-48-0).

When the rollback operation is completed, are deleted:

- $\triangleright$  all log tables rows corresponding to the rollbacked updates,
- $\triangleright$  all marks later than the mark referenced in the rollback operation.

Then, it is possible to continue updating processings, to set other marks, and if needed to perform another rollback at any mark.

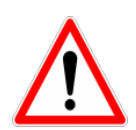

By nature, the reset of sequence is not "cancellable" in case of abort and rollback of the transaction that executes the emaj rollback group() function. That is the reason why the processing of application sequences is always performed after the processing of application tables. However, even-though the time needed to rollback a sequence is very short, a problem may occur during this last phase. Rerunning immediately the emaj rollback group() function would not break database integrity. But any other database access before the second execution may lead to wrong values for some sequences.

#### <span id="page-22-0"></span>**4.2.7 Perform a logged rollback of a tables group**

Another function executes a "logged" rollback. In this case, log triggers on application tables are not disabled during the rollback operation. As a consequence, the updates on application tables are also recorded into log tables, so that it is possible to cancel a rollback. In other words, it is possible to rollback … a rollback.

To execute a "logged" rollback, the following SQL statement can be executed:

#### **SELECT emaj.emaj\_logged\_rollback\_group('<group.name>', '<mark.name>');**

The usage rules are the same as with emaj rollback group() function.

The tables group must be in LOGGING state.

The 'EMAJ LAST MARK' keyword can be used as mark name, meaning the last set mark.

The function returns the number of tables and sequences that have been **effectively** modified by the rollback operation.

To be sure that no transaction implying any table of the group is currently running, and that no other transaction will be able to access any table during the rollback operation, the emaj rollback group() function explicitly set an EXCLUSIVE lock on each table of the group. If transactions accessing these tables are running, this can lead to deadlock. If the deadlock processing impacts the execution of the E-Maj function, the error is trapped and the lock operation is repeated, with a maximum of 5 attempts.

If tables belonging to the group to rollback have triggers, it may be necessary to deactivate them before the rollback and re-activate them after (see [§5.7.3\)](#page-48-0).

Unlike with *emaj rollback group()* function, at the end of the operation, the log tables content as well as the marks post the rollback mark remain.

At the beginning and at the end of the operation, the function automatically sets on the group two marks named:

– 'RLBK\_<rollback.mark>\_<rollback.time>\_START'

– 'RLBK\_<rollback.mark>\_<rollback.time>\_DONE'

where rollback.time represents the start time of the transaction performing the rollback, expressed as "hours.minutes.seconds.milliseconds".

Then, it is possible to continue updating processings, to set other marks, and if needed to perform another rollback at any mark, including the mark set at the beginning of the rollback, to cancel it, or even an old mark that was set after the mark used for the rollback.

Rollback from different types (logged/unlogged) may be executed in sequence. For instance, it is possible to chain the following steps:

Set Mark M1

… Set Mark M2

… Logged Rollback to M1, generating RLBK\_M1\_<time>\_STRT, and RLBK\_M1\_<time>\_DONE

… Rollback to RLBK\_M1\_<time>\_DONE (to cancel the updates performed after the first rollback)

> … Rollback to RLBK\_M1\_<time>\_STRT (to finally cancel the first rollback)

#### <span id="page-23-0"></span>**4.2.8 Stop a tables group**

When one wishes to stop the updates recording for tables of a group, it is possible to deactivate the logging mechanism, using the command:

**SELECT emaj.emaj\_stop\_group('<group.name>');**

The function returns the number of tables and sequences contained by the group.

Stopping a tables group simply deactivate log triggers of application tables of the group. The locks set can lead to deadlock. If the deadlock processing impacts the execution of the E-Maj function, the error is trapped and the lock operation is repeated, with a maximum of 5 attempts.

Additionally, the *emaj stop group()* function changes the status of all marks set for the group into a DELETED state. Then, it is not possible to execute a rollback command any more, even though no updates have been applied on tables between the execution of both emaj stop group() and emaj rollback group() functions.

But the content of log tables and E-Maj technical tables can be examined.

When a group is stopped, its state becomes « *IDLE* » again.

Executing twice the *emaj stop group()* function for a tables group already stopped does not generate an error. Only a warning message is returned.

### <span id="page-24-1"></span>**4.2.9 Drop a tables group**

To drop a tables group previously created by the *emaj create group()* function, this group must be already in idle state. If it is not the case, the emaj\_stop\_group() function has to be used (see § [4.2.8\)](#page-23-0).

Then, just execute the SQL command:

**SELECT emaj.emaj\_drop\_group('<group.name>');**

The function returns the number of tables and sequences contained by the group.

For this tables group, the *emaj drop group()* function drops all the objects that have been created by the emaj create group() function: log tables, log and rollback functions, log triggers.

The locks set by this operation can lead to deadlock. If the deadlock processing impacts the execution of the E-Maj function, the error is trapped and the lock operation is repeated, with a maximum of 5 attempts.

#### <span id="page-24-0"></span>**4.2.10 Change a tables group content**

The content of a tables group may vary. It may be necessary to add new tables or sequences into a group, or suppress some others from a group. In that case, the following operations must be chained:

- $\triangleright$  stop the group if it is in logging state, using the emaj stop group() function,
- $\triangleright$  drop the group with the emaj drop group() function,
- $\triangleright$  adapt the content of the *emaj group def* table to reflect the desired change in the group's content,
- $\triangleright$  recreate the group with the *emaj create group()* function.

It is possible to anticipate the update of the emaj group def table, even if the tables group is in logging state.

### <span id="page-25-0"></span>**4.2.11 Change the structure of an application table**

If the structure of an application table belonging to a tables group changes (addition or suppression of a column, change in a column type), it is mandatory to drop the related tables group, using the emaj drop group() function, and then to recreate it, using the emaj create group() function. Indeed, these evolutions will have an impact on the associated log table structure.

In case of discrepancy between the structure of both application and related log tables, E-Maj generates an error at start group time, or set mark time or rollback time.

# <span id="page-26-3"></span>**4.3 MULTI-GROUPS FUNCTIONS**

### <span id="page-26-2"></span>**4.3.1 General information**

To be able to synchronize current operations like group start or stop, set mark or rollback, usual functions dedicated to these tasks have twin-functions that process several tables groups in a single call.

The resulting advantages are:

- $\triangleright$  to process all tables group in a single transaction,
- $\triangleright$  to lock tables belonging to all groups at the beginning of the operation, to minimize the risk of deadlock.

# <span id="page-26-1"></span>**4.3.2 Functions list**

There are five functions processing several groups:

- ➢ emaj.emaj\_start\_groups(<groups.array>,<start.mark>) starts several groups,
- ➢ emaj.emaj\_stop\_groups(<groups.array>) stops several groups,
- ➢ emaj.emaj\_set\_mark\_groups(<groups.array>,<mark>), sets a mark on several groups,
- ➢ emaj.emaj\_rollback\_groups(<groups.array>,<mark>) process a simple rollback for several groups,
- ➢ emaj.emaj\_logged\_rollback\_groups(<groups.array>,<mark>) process a "logged" rollback for several groups.

### <span id="page-26-0"></span>**4.3.3 Syntax for groups array**

The SQL type of the <groups.array> parameter passed to the multi-groups functions is TEXT[ ], i.e. an array of text data.

According to SQL standard, there are 2 possible syntaxes to specify a groups array, using either braces { }, or the ARRAY function.

When using { and }, the full list is written between simple quotes, then braces frame the comma separated elements list, each element been placed between double quotes. For instance, in our case, we can write :

```
' { "group 1" , "group 2" , "group 3" } '
```
The SQL function ARRAY builds an array of data. The list of values is placed between brackets [ ], and values are separated by comma. For instance, in our case, we can write :

**ARRAY [ 'group 1' , 'group 2' , 'group 3' ]**

Both syntax are equivalent.

### <span id="page-27-0"></span>**4.3.4 Other considerations**

The order of the groups in the groups list is not meaningful. During the E-Maj operation, the processing order of tables only depends on the priority level defined for each table, and, for tables having the same priority level, from the alphabetic order of their schema and table names.

It is possible to call a multi-groups function to process a list of … one group, or even an empty list. So a set oriented build of this list is possible (using for instance the *array agg()* function that is available from PostgreSQL version 8.4).

It is also permitted to have a list with duplicate values, NULL values or empty strings. In all these cases, the value is ignored and a warning message is generated, like in case of empty list.

Format and usage of these functions are strictly equivalent to those of their twin-functions.

However, an additional condition exists for rollback functions. The supplied mark must correspond to the same point in time for all groups. In other words, this mark must have been set by the same emaj set mark group() function call.

# <span id="page-28-2"></span>**4.4 MARKS MANAGEMENT FUNCTIONS**

### <span id="page-28-1"></span>**4.4.1 Comments on marks**

In order to set a comment on any mark, the following statement can be executed:

SELECT emaj.emaj\_comment\_mark\_group('<group.name>', '<mark>', **'<comment>');**

The function doesn't return any data.

To modify an existing comment, just call the function again for the same tables group and the same mark, with the new comment.

To delete a comment, just call the function, supplying a NULL value as comment.

Comments are stored into the mark comment column from the emaj mark table, which describes marks

Comments are mostly interesting when using the E-Maj phpPgAdmin plug-in (See §[6\)](#page-50-3). Indeed, the plug-in systematically displays the comments in the groups marks list.

#### <span id="page-28-0"></span>**4.4.2 Rename a mark**

A mark that has been previously set by one of both emaj create group() or emaj set mark group() functions can be renamed, using the SQL statement:

**SELECT emaj.emaj\_rename\_mark\_group('<group.name>', '<mark.name>', '<new.mark.name>');**

The keyword 'EMAJ LAST MARK' can be used as mark name. It then represents the last set mark.

The function does not return any data.

A mark having the same name as the requested new name should not already exists for the tables group.

### <span id="page-29-1"></span>**4.4.3 Delete a mark**

A mark can also be deleted, using the SQL statement:

SELECT emai.emaj\_delete\_mark\_group('<group.name>', '<mark.name>');

The keyword 'EMAJ LAST MARK' can be used as mark name. It then represents the last set mark.

The function returns 1, corresponding to the number of effectively deleted marks.

As at least one mark must remain after the function has been performed, a mark deletion is only possible when there are at least two marks for the concerned tables group.

If the deleted mark is the first mark of the tables group, the useless rows of log tables are deleted.

#### <span id="page-29-0"></span>**4.4.4 Delete oldest marks**

To easily delete in a single operation all marks prior a given mark, the following statement can be executed:

```
SELECT emaj.emaj_delete_before_mark_group('<group.name>',
'<mark.name>');
```
The function deletes all marks prior the supplied mark, this mark becoming the new first available mark. It also suppresses from log tables all rows related to the deleted period of time.

With this function, it is quite easy to use E-Maj during a long period of time, without stopping and restarting groups, while limiting the disk space needed for tspemaj tablespace.

However, as the log rows deletion cannot use any TRUNCATE command (as with the emaj start group() or emaj reset group() functions), using emaj delete before group() function may take a longer time than simply stopping and restarting the group. In return, no lock are set on the tables of the group.

# <span id="page-30-1"></span>**4.5 STATISTICS FUNCTIONS**

There are two functions that return statistics on log tables content:

- emaj log stat group() quickly delivers, for each table of a group, the number of updates that have been recorded in the related log tables, either between 2 marks or since a particular mark,
- $-$  emaj detailed log stat group() brings a more detailed information than emaj log stat group(), the number of updates been reported per table, SQL type (INSERT/UPDATE/DELETE) and connection role.

Another E-Maj function, emaj estimate rollback duration(), provides an estimate of how long a rollback for a group to a given mark may last.

Finally, a function named *emaj get previous mark group()*, returns for a group the name of the latest mark preceding a given date and time.

Both functions can be used by emaj adm and emaj viewer E-Maj roles.

### <span id="page-30-0"></span>**4.5.1 Global statistics about logs**

Full global statistics about logs content are available with this SQL statement:

**SELECT \* FROM emaj.emaj\_log\_stat\_group('<group.name>', '<start.mark or NULL>', '<end.mark or NULL>');**

The function returns a set of rows, whose type is named emaj.emaj log stat type, and contains the following columns:

- $\triangleright$  stat group : tables group name (type TEXT),
- $\triangleright$  stat schema : schema name (type TEXT),
- $\triangleright$  stat table : table name (type TEXT),
- $\triangleright$  stat rows : number of updates recorded into the related log table (type BIGINT)

A NULL value or an empty string ('') supplied as start mark represents the oldest mark.

A NULL value supplied as end mark represents the current situation.

The keyword 'EMAJ LAST MARK' can be used as mark name. It then represents the last set mark.

The function returns one row per table, even if there is no logged update for this table. In this case, *stat rows* columns value is 0.

It is possible to easily execute more precise requests on these statistics. For instance, once the test-emaj-2.sql test script has been executed, it is possible to get the number of database updates by application schema, with a statement like:

```
postgres=# SELECT stat schema, sum(stat rows)
FROM emaj.emaj log stat group('myAppl1', NULL, NULL)
GROUP BY stat schema;
stat schema \overline{ } sum
--------------+-----<br>myschema | 41
 myschema | 41
(1 row)
```
There is no need for log table scans to get these statistics. For this reason, they are delivered quickly.

But returned values may be approximative (in fact over-estimated). This occurs in particular when transactions executed between both requested marks have performed tables updates before been cancelled.

### <span id="page-31-0"></span>**4.5.2 Detailed statistics about logs**

Scanning log tables brings a more detailed information, at a higher response time cost. So can we get fully detailed statistics with the following SQL statement:

**SELECT \* FROM emaj.emaj\_detailed\_log\_stat\_group('<group.name>', '<start.mark or NULL>', '<end.mark or NULL>');**

The function returns a set of rows, whose type is named emaj.emaj detailed log stat type, and contains the following columns:

- $\triangleright$  stat group : tables group name (type TEXT),
- $\triangleright$  stat schema : schema name (type TEXT),
- $\triangleright$  stat table : table name (type TEXT),
- $\triangleright$  stat\_role : connection role (type VARCHAR(32)),
- $\triangleright$  stat verb : type of the SQL verb that has performed the update (type VARCHAR(6), with values: INSERT / UPDATE / DELETE),
- $\triangleright$  stat rows : number of updates recorded into the related log table (type BIGINT)

A NULL value or an empty string ('') supplied as start mark represents the oldest mark.

A NULL value supplied as end mark represents the current situation.

The keyword 'EMAJ LAST MARK' can be used as mark name. It then represents the last set mark.

Unlike emaj log stat group, emaj detailed log stat group function doesn't return any row for tables having no logged updates inside the requested marks range. So stat rows column never contains 0.

It is possible to easily execute more precise requests on these statistics. For instance, once the test-emaj-2.sql test script has been executed, it is possible to get the number of updates for a given table, here mytbl1, per SQL verb, using a statement like:

```
postgres=# SELECT stat_table, stat_verb, stat_rows 
FROM emaj.emaj detailed log stat group('myAppl1', NULL, NULL)
WHERE stat table='mytbl\overline{1}';
 stat_table | stat_verb | stat_rows 
------------+-----------+-----------
           mytbl1 | DELETE | 1
 mytbl1 | INSERT | 6
mytbl1 | UPDATE | 2
(3 rows)
```
### <span id="page-32-0"></span>**4.5.3 Estimate the rollback duration**

The emaj estimate rollback duration() function returns an idea of the time needed to rollback a group to a given mark. It can be called with a statement like:

**SELECT emaj.emaj\_estimate\_rollback\_duration('<group.name>', '<mark.name>');**

The keyword 'EMAJ LAST MARK' can be used as mark name. It then represents the last set mark.

The function returns an INTERVAL data.

The tables group must be in *IDLE* state.

This duration estimate is approximative. It takes into account:

- $\triangleright$  the number of updates in log tables to process, as returned by the emaj log stat group() function,
- $\triangleright$  recorded duration of already performed rollbacks for the same tables,
- $\triangleright$  4 generic parameters (see § [5.1\)](#page-40-0) that are used as default values when no statistics have been already recorded for the tables to process.

The precision of the result cannot be high. The first reason is that, INSERT, UPDATE and DELETE having not the same cost, the part of each SQL type may vary. The second reason is that the load of the server at rollback time can be very different from one run to another. However, if there is a time constraint, the order of magnitude delivered by the function can be helpful to determine of the rollback operation can be performed in the available time interval.

If no statistics on previous rollbacks are available and if the results quality is poor, it is possible to adjust parameters listed in chapter [5.1.](#page-40-0) It is also possible to manually change the emaj.emaj rlbk stat table's content that keep a trace of the previous rollback durations, for instance by deleting rows corresponding to rollback operations performed in unusual load conditions.

### <span id="page-33-0"></span>**4.5.4 Get a mark name**

The emaj get previous mark group() function provides the name of the latest mark before a given date and time for a tables group.

SELECT emaj.emaj get previous mark group('<group.name>', '<date.time>');

The date and time must be expressed as a TIMESTAMPTZ datum, for instance the literal '2011/06/30 12:00:00 +02'.

It the supplied time strictly equals the time of an existing mark, the returned mark would be the preceding one.

This function is particularly useful when used with the emaj delete before mark group(). For example, to suppress all marks (and the associated log rows) set since more than 24 hours, the following statement can be executed:

**SELECT emaj.emaj\_delete\_before\_mark\_group('<group>',** emaj.emaj get previous mark group('<group>', current timestamp - '1 **DAY'::INTERVAL));**

# <span id="page-34-3"></span>**4.6 OTHER FUNCTIONS**

#### <span id="page-34-2"></span>**4.6.1 Simultaneous rollback and stop of a tables group**

If the E-Maj administrator wants to rollback a table group and to stop this same group just after, it is possible to group actions performed by both emaj-rollback-group() and emaj stop group() functions into a single operation.

SELECT emaj.emaj\_rollback\_and\_stop\_group('<group.name>', '<mark.name>');

As with emaj rollback group() function, this function returns the number of tables and sequences that have been effectively modified by the rollback operation.

Using the emaj\_rollback\_and\_stop\_group() function instead of both usual functions saves time. Indeed, the group being stopped, no rollback will be possible after the completion of the function. As a consequence, the emaj rollback and stop group() function do not erase the content of log tables corresponding to the cancelled updates. The time saved will be all the more significant as the rollback cancels a large number of updates.

### <span id="page-34-1"></span>**4.6.2 Reset log tables of a group**

In standard use, all log tables of a tables group are purged at emaj start group() time. But, if needed, it is possible to reset log tables, using the following SQL statement:

SELECT emaj.emaj reset group('<group.name>');

The function returns the number of tables and sequences contained by the group.

Of course, in order to reset log tables, the tables group must be in idle state.

#### <span id="page-34-0"></span>**4.6.3 Comments on groups**

In order to set a comment on any group, the following statement can be executed:

SELECT emaj.emaj\_comment\_group('<group.name>', '<comment>');

The function doesn't return any data.

To modify an existing comment, just call the function again for the same tables group, with the new comment.

To delete a comment, just call the function, supplying a NULL value as comment.

Comments are stored into the group comment column from the emaj group table, which describes … groups.

### <span id="page-35-1"></span>**4.6.4 Check the consistency of the E-Maj objects**

A function is also available to check the consistency between all E-Maj objects created In the emaj schema on one side and all tables and sequences referenced in all created tables groups in the other side. This function can be called with the following SQL statement:

#### SELECT \* FROM emaj.emaj verify all();

The function checks :

- $\triangleright$  each log table existing in the *emaj* schema corresponds to a table referenced into the emaj group table, the internal table that describes the composition of created groups,
- $\triangleright$  each log or rollback function that exists in the *emaj* schema corresponds to a table referenced in this same emaj group table.

The function returns a set of rows describing the detected discrepancies. If no error has been detected, the function returns a unique row containing the following message: 'No error encountered'

If errors are detected, for instance after an application table referenced in a tables group has been dropped, appropriate measures must be taken. Typically, the potential orphan log tables or functions must be manually dropped.

#### <span id="page-35-0"></span>**4.6.5 Forced suppression of a tables group**

It may happen that a damaged tables group cannot be stopped. But not being stopped, it cannot be dropped. To be able to drop a tables group while it is still in logging state, a special function exists.

#### SELECT emaj.emaj force drop group('<group.name>');

The function returns the number of tables and sequences contained by the group.

This emaj force drop group() functions performs the same actions than the emaj drop group() function, but without checking the state of the group. So, it is recommended to only use this function if it is really needed.

### <span id="page-36-0"></span>**4.6.6 Snap tables of a group**

In order to test the E-Maj extension, and in particular rollback functions, it may be needed to take images of all tables belonging to group to be able to compare them. It is possible to dump tables of a group with:

#### SELECT emaj.emaj snap group('<group.name>','storage.directory');

The function returns the number of tables and sequences contained by the group.

This emaj snap group() function generates one file per table and sequence belonging to the supplied tables group. These files are stored in the directory or folder corresponding to the second parameter.

The directory/folder name must be supplied as an absolute pathname. This directory/folder must have the appropriate permission so that the PostgreSQL cluster can write in it.

Created files name has the following pattern: <schema.name>\_<table/sequence.name>.snap

As the files are internally created using COPY commands, the emaj snap group() function can only be called by a superuser. An emaj adm role cannot execute this function.

Each file corresponding to a sequence has only one row, that contains all characteristics of the sequence.

Files corresponding to tables contain one record per row, with the default format of the COPY command. These records are sorted in ascending order of the primary key.

It is not necessary that the tables group be in idle state to snap tables.

Thanks to this function, a simple test of the E-Maj behaviour could chain:

- $\triangleright$  emaj create group(),
- $\triangleright$  emai start group().
- ➢ emaj\_snap\_group(<directory\_1>),
- $\triangleright$  updates of application tables.
- $\triangleright$  emai rollback group().
- ➢ emaj\_snap\_group(<directory\_2>),
- $\triangleright$  comparison of both directories content, using a diff command for instance.

# <span id="page-37-2"></span>**4.7 PARALLEL ROLLBACK**

On servers having several processors or processor cores, it may be interesting to reduce rollback elapse time by paralleling the operation on several corridors. For this purpose, E-Maj delivers a specific client to run as a command. It activates E-Maj rollback functions though several parallel connections to the database.

#### <span id="page-37-1"></span>**4.7.1 Sessions**

To run a rollback in parallel, E-Maj spreads tables and sequences to process for one or several tables groups into « sessions ». Each session is then processed in each own corridor.

However, in order to guarantee the integrity of the global operation, the rollback of all sessions is executed inside a single transaction.

To built most balanced sessions as possible, E-Maj takes into account:

- $\triangleright$  the number of sessions specified by the user in its command,
- $\triangleright$  statistics about rows to rollback, as reported by the emaj log stat group() function,
- $\triangleright$  foreign key constraints that link several tables between them, 2 updated tables linked by a foreign key constraint being affected into the same session.

#### <span id="page-37-0"></span>**4.7.2 Prerequisites**

The command to run parallel rollbacks is written in php. As a consequence, php software and its PostgreSQL interface has to be installed on the server that executes the command (which is not necessarily the same as the one that hosts the PostgreSQL cluster).

Rollbacking each session on behalf of a unique transaction implies the use of two phase commit. As a consequence, the max prepared transaction parameter of the postgresgl.conf file must be adjusted. As the default value of this parameter equals 0, it must be modified by specifying a value at least equal to the maximum number of sessions that will be used.

# <span id="page-38-0"></span>**4.7.3 Syntax**

The command that performs a parallel rollback has the following syntax:

emajParallelRollback.php -q <qroup(s).name> -m <mark> -s <number.of.sessions> [OPTIONS]...

General options:

- -l specifies that the requested rollback is a "logged rollback" (see [§4.2.7\)](#page-22-0)
- -v displays more information about the execution of the processing
- --help only displays a command help
- --version only displays the software version

Connection options:

- -d database to connect to
- -h host to connect to
- -p ip-port to connect to
- -U connection role to use
- -W password associated to the role, if needed

To replace some or all these parameters, the usual PGDATABASE, PGPORT, PGHOST and/or PGUSER environment variables can be used.

To specify a list of tables groups in the -g parameter, separate the name of each group by a comma.

The supplied connection role must be either a superuser or a role having *emaj adm* rights.

For safety reasons, it is not recommended to use the -W option to supply a password. It is rather advisable to use the *pgpass* file (see PostgreSQL documentation).

To let the rollback operation work, the tables group or groups must be in logging state. The supplied mark must also correspond to the same point in time for all groups. In other words, this mark must have been set by the same emaj set mark group() function call.

The 'EMAJ LAST MARK' keyword can be used as mark name, meaning the last set mark.

In order to test the *emajParallelRollback.php* command, the E-Maj extension supplies a test script, *prep-pr.sql.* It prepares an environment with two tables groups containing some tables and sequences, on which some updates have been performed, with intermediate marks. Once this script has been executed under psql, the command displayed at the end of the script can be simply run.

# <span id="page-39-0"></span>**4.7.4 Examples**

The command:

../php/emajParallelRollback.php -d mydb -g myGroup1 -m Mark1 -s 3

logs on database mydb et execute a rollback of group myGroup1 to mark Mark1, using 3 parallel sessions.

The command:

../php/emajParallelRollback.php -d mydb -g "myGroup1,myGroup2" -m Mark1 -s 3 -l

logs on database mydb and execute a *logged rollback* of both groups myGroup1 and myGroup2 to mark Mark1, using 3 parallel sessions.

### <span id="page-40-1"></span>**5 MISCELLANEOUS**

### <span id="page-40-0"></span>**5.1 PARAMETERS**

The E-Maj extension works with some parameters. Those are stored into the *emaj param* internal table.

emaj param table strusture is the following:

- $\triangleright$  param key keyword identifying the parameter
- $\triangleright$  param value text parameter value, if its type is text (otherwise NULL)
- ➢ *param\_value\_int* parameter value, if its type is integer (otherwise NULL)
- ➢ *param\_value\_boolean* parameter value, if its type is boolean (otherwise NULL)
- ➢ *param\_value\_interval* parameter value, if its type is time interval (otherwise NULL)

The E-Mai extension installation procedure inserts a single row into emaj param table. This row, that should not be modified, describes parameter:

➢ version (text) current E-Maj version.

But the E-Maj administrator may insert other rows into emaj param table to change the default value of some parameters.

Presented in alphabetic order, the existing key values are:

- $\triangleright$  avg row delete log duration (interval) default value = 10 us ; defines the average duration of a log row deletion ; can be modified to better represent the performance of the server that hosts the database (see § [4.5.3\)](#page-32-0).
- $\triangleright$  avg row rollback duration (interval) default value = 100 µs ; defines the average duration of a row rollback ; can be modified to better represent the performance of the server that hosts the database (see § [4.5.3\)](#page-32-0).
- $\triangleright$  fixed table rollback duration (interval) default value = 5 ms ; defines a fixed rollback cost for any table belonging to a group ; can be modified to better represent the performance of the server that hosts the database (see § [4.5.3\)](#page-32-0).
- $\triangleright$  fixed table with rollback duration (interval) default value = 2,5 ms ; defines an additional fixed rollback cost for any table that effectively has updates to rollback ; can be modified to better represent the performance of the server that hosts the database (see § [4.5.3\)](#page-32-0).
- $\triangleright$  history retention (interval) default value = 1 mois ; it can be adjusted to change the retention delay of rows in the *emaj\_hist* history table (see § [5.3\)](#page-42-0),

Below is an example of SQL statement that defines a retention delay of rows in the history table, different from the default value (1 month):

**INSERT INTO emaj.emaj param (param key, param value interval) VALUES ('history\_retention','15 days'::interval);**

It is also possible to manage parameter values using any graphic tool such as PgAdmin or phpPgAdmin.

# <span id="page-41-0"></span>**5.2 CHECKS**

When a function is executed to start a tables group, to set a mark or to rollback a tables group, E-Maj performs a certain number of checks in order to verify the integrity of the tables group to process.

These tables group integrity verifications include:

- ➢ a check that the PostgreSQL version at tables group creation time is compatible with the current version,
- $\triangleright$  a check that each application sequence or table of the group always exists,
- $\triangleright$  a check that each table of the group has its log table, its log and rollback functions and its triggers,
- $\triangleright$  a check that the log tables structure always reflects the related application tables structure.

# <span id="page-42-0"></span>**5.3 TRACES OF OPERATIONS**

All operations performed by E-Maj, and that impact in any way a tables group, are traced into a table named emaj hist.

emaj hist table structure is the following:

- $\triangleright$  hist id serial number identifying a row in this history table
- $\triangleright$  hist datetime recording date and time of the row
- $\triangleright$  hist function function associated to the traced event
- $\triangleright$  hist event event kind
- $\triangleright$  hist object object name related to the event (group, table or sequence)
- $\triangleright$  hist wording additional comments
- $\triangleright$  hist user role whose action has generated the event
- $\triangleright$  hist txid identifier of the transaction that has generated the event

The hist function column can take the following values:

- $\triangleright$  EMAJ INIT E-Maj initialisation
- ➢ CREATE\_GROUP tables group creation
- ➢ COMMENT\_GROUP comment set on a group
- ➢ DROP\_GROUP tables group suppression
- ➢ FORCE\_DROP\_GROUP tables group forced suppression
- $\triangleright$  START GROUP(S) tables group start
- $\triangleright$  STOP GROUP(S) tables group stop
- $\triangleright$  LOCK GROUP(S) lock set on tables of a group
- $\triangleright$  LOCK SESSION(S) lock set on tables of a session
- $\triangleright$  SET MARK GROUP(S) mark set on a tables group
- ➢ COMMENT\_MARK\_GROUP comment set on a mark for a tables group
- $\triangleright$  DELETE MARK GROUP mark deletion for a tables group
- $\triangleright$  RENAME MARK GROUP mark rename for a tables group
- $\triangleright$  ROLLBACK GROUP(S) rollback updates for a tables group
- ➢ RESET\_GROUP log tables content reset for a group
- ➢ ROLLBACK\_TABLE rollback updates for one table
- ➢ ROLLBACK\_SEQUENCE rollback one sequence

the *hist* event column can take the following values:

- $\triangleright$  BEGIN
- ➢ END
- ➢ MARK DELETED

emaj hist content can be viewed by anyone who has the proper access rights on this table (superuser, emaj adm or emaj viewer roles).

When a tables group is started (emaj\_start\_group() function), the oldest rows are deleted from emaj hist tables. By default, the retention delay for history rows equals 1 month. But this value can be modified at any time by inserting the *history retention* parameter into emaj param table with a SQL statement (see § [5.1\)](#page-40-0).

# <span id="page-43-2"></span>**5.4 IMPACTS ON CLUSTER AND DATABASE ADMINISTRATION**

### <span id="page-43-1"></span>**5.4.1 Stopping and restarting the cluster**

Using E-Maj doesn't bring any particular constraint regarding stopping and restarting a PostgreSQL cluster.

### **5.4.1.1 General rule**

At cluster restart, all E-Maj objects are in the same state as at cluster stop: log triggers of active tables groups remains enabled and log tables contain cancel-able updates already recorded.

If a transaction with table updates were not committed at cluster stop, it would be rollbacked during the recovery phase of the cluster start, the application tables updates and the log tables updates being cancelled at the same time.

This rule also applies of course to transactions that execute E-Maj functions, like a tables group start or stop, a rollback, a mark deletion,...

### **5.4.1.2 Sequences rollback**

Due to a PostgreSQL constraint, the rollback of application sequences assigned to a tables group is the only operation that is not protected by transactions. That is the reason for application sequences are processed at the very end end the rollback operations (See [§4.2.6\)](#page-21-0)

In case of a cluster stop during an E-Maj rollback execution, it is recommended to rerun this rollback just after the cluster restart, to ensure that application sequences and tables remain properly synchronised.

#### <span id="page-43-0"></span>**5.4.2 Saving and restoring the database**

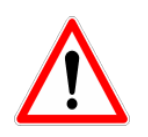

Using E-Maj may lead to reduce the database saves frequency. But E-Maj cannot be considered as a substitute to regular database saves that remain indispensable to keep a full image of PostgreSQL cluster files on an external support.

#### **5.4.2.1 File level saves and restores**

When saving or restoring clusters at file level, it is essential to save or restore ALL cluster files. This includes of course all files from the tspemaj tablespace.

*E-Maj User's Guide Page 44 / 55*

After a file level restore, tables groups are in the very same state as at the save time, and the database activity can be restarted without any particular E-Maj operation.

### **5.4.2.2 Logical saves and restores of entire database**

Regarding stopped tables groups (in IDLE state), as log triggers are disabled and the content of related log tables is meaningless, there is nothing to take care to find them in the same state as at save time.

Concerning tables groups in LOGGING state at save time, it is important to be sure that log triggers will only be activated after the application tables rebuild. Otherwise, during the tables rebuild, tables updates would also be recorded in log tables!

When using pg dump command for saves and psql or pg restore commands for restores, and processing full databases (schema + data), these tools recreate triggers, E-Maj log triggers among them, after tables have been rebuilt. So there is no specific precaution to take.

On the other hand, in case of data only save or restore (i.e. without schema, using -a or --data-only options), the --disable-triggers must be supplied:

- $\triangleright$  with pg dump (or pg dumpall) with save in plain format (and psql is used to restore),
- $\triangleright$  with pg restore command with save in tar or custom format.

### **5.4.2.3 Logical save and restore of partial database**

With pg dump and pg restore tools, database administrators can perform a subset of database schemas or tables

Restoring a subset of application tables and/or log tables generates a heavy risk of data corruption in case of later E-Maj rollback of concerned tables. Indeed, it is impossible to guarantee in this case that application tables, log tables and internal E-Maj tables that contain essential data for rollback, remain coherent.

If it is necessary to perform partial application tables restores, a drop and recreation of all tables groups concerned by the operation must be performed just after.

The same way, it is strongly recommended to NOT restore a partial emaj schema content.

The only case of safe partial restore concerns a full restore of the emaj schema content as well as all tables belonging to all groups that are created in the database.

#### <span id="page-44-0"></span>**5.4.3 Tables reorganisation**

No table from emaj schema has "cluster" index. So using E-Maj has no operational impact regarding the execution of CLUSTER SQL commands at database level.

### <span id="page-45-1"></span>**5.4.4 Using E-Maj with replication**

E-Maj est totally compatible with the use of the different PostgreSQL replication modes (WAL archiving and PITR, asynchronous and synchronous Streaming Replication). Indeed, all E-Maj objects hosted in the cluster are replicated among all other objects of the cluster.

Using E-Maj with external replication solutions based on triggers like Slony or Londiste, requires some attention... It is probably advisable to avoid to replicate log tables and E-Maj technical tables.

### <span id="page-45-0"></span>**5.4.5 PostgreSQL version upgrade**

#### **5.4.5.1 PostgreSQL versions 8.2 and 8.3**

Tables groups that are created in PostgreSQL version 8.2 or 8.3 can only be managed in their creation version. Indeed, in these PostgreSQL versions, the E-Maj functions behave not totally similarly.

For this reason, when upgrading from 8.2 or 8.3 to a higher version, it is necessary to uninstall and then reinstall E-Maj (see §[3.3](#page-14-0) and [§3.2\)](#page-10-1). As a consequence, it is not possible to keep tables groups in logging state while migrating the PostgreSQL version.

#### **5.4.5.2 PostgreSQL versions 8.4 and later**

For all PostgreSQL version greater or equal to 8.4, E-Maj objects and functions are identical.

So it is possible to upgrade the PostgreSQL version without E-Maj reinstallation. Tables groups may remain in logging state at PostgreSQL upgrade.

However, it is recommended to stop tables groups before the PostgreSQL upgrade, tables being normally in a stable state at that time. Moreover, if the PostgreSQL version upgrade is performed using a database dump and restore, the execution of an emaj reset group() function may reduce the volume of data to manipulate, thus reducing the time needed for the operation.

# <span id="page-46-1"></span>**5.5 SENSITIVITY TO SYSTEM TIME CHANGE**

To ensure the integrity of tables managed by E-Maj, it is important that the rollback mechanism be insensitive to potential date or time change of the server that hosts PostgreSQL cluster.

Date and time of each update or each mark is recorded. But nothing but sequence values recorded when marks are set, are used to frame operation in time. So rollbacks and mark deletions are insensitive to potential system date or time change.

However, two minor actions may be influenced by a system date or time change:

- $\triangleright$  the deletion of oldest events in the *emai hist* table (the retention delay is a time interval),
- $\triangleright$  finding the name of the mark immediately preceding a given date and time as delivered by the emaj get previous mark group() function.

# <span id="page-46-0"></span>**5.6 USAGE LIMITS**

The E-Maj extension usage has some limits.

- $\triangleright$  The minimum required PostgreSQL version is 8.2.
- ➢ All tables belonging to a "rollbackable" tables group must have an explicit PRIMARY KEY.
- $\triangleright$  For a table declared in a group, the sum of the schema name length and the table name length can not exceed 52 characters.
- $\triangleright$  The maximum number of rows that a log table can contain is not unlimited. But this limit is very high (4.611.686.018.427.387.903 !).
- ➢ The schema named "emaj" is created at E-Maj initialisation. If its name should be changed, the emaj.sql scripts, as well as test scripts and the emajParallelRollback.php command should be adapted consequently.
- ➢ The tablespace named "*tspemaj*" and containing all tables from *emaj* schema must be created before to install the extension. If its name should be changed, emaj.sql script should be adapted consequently.
- $\triangleright$  If a TRUNCATE SQL verb is executed on an application table belonging to a group, E-Maj is not able to reset this table in a previous state. Indeed, when a TRUNCATE is executed, no trigger is executed at each row deletion. Starting from 8.4 PostgreSQL version, a trigger, created by E-Maj, blocks any TRUNCATE statement on any table belonging to a tables group in logging state. For older PostgreSQL versions, this detection is not possible.
- $\triangleright$  If a DDL operation is executed on an application table belonging to a tables group, E-Maj is not able to reset the table in its previous state.

To understand this last point, it may be interesting to understand the consequences of a DDL operation on the way E-Maj works, depending on the kind of executed operation.

- $\triangleright$  If a new table were created, it would be able to enter into a group's definition until this group be stopped, dropped and then recreated.
- $\triangleright$  If a table belonging to a group in logging state were dropped, there would be no way for E-Maj to recover it's structure and its content.
- $\triangleright$  For a table belonging to a tables group in logging state, adding or deleting a column would generate an error at the next INSERT/UPDATE/DELETE SQL verb execution.
- $\triangleright$  For a table belonging to a tables group in logging state, renaming a column would not generate any error at further log recording. But the checks that E-Maj performs would block any attempt to rollback the related group.
- $\triangleright$  For a table belonging to a tables group in logging state, changing the type of a column would lead to an inconsistency between the application table and the log table. But, depending on the change of data type applied, updates logging could either work or not. Furthermore, data could be corrupted, for instance in case of increased data length not propagated in log tables. Anyway, due to the checks performed by E-Maj, any attempt to rollback the related group would then fail.
- ➢ However, it is possible to create, modify or drop indexes, rights or constraints for a table belonging to a tables group in logging state. But or course, cancelling these changes could not be done by E-Maj.

# <span id="page-48-3"></span>**5.7 USER'S RESPONSABILITY**

#### <span id="page-48-2"></span>**5.7.1 Defining tables groups content**

Defining the content of tables group is essential to guarantee the database integrity. It is the E-Maj administrator's responsibility to ensure that all tables updated by a given processing are really included in a single tables group.

### <span id="page-48-1"></span>**5.7.2 Appropriate call of main functions**

emaj\_start\_group(), emaj\_set\_mark\_group(), emaj\_rollback\_group() and emaj rollback and stop group() functions set explicit locks on tables of the group to be sure that no transactions updating these tables are running at the same time. But it is the user's responsibility to execute these operations "at the right time", i.e. at moments that really correspond to stable point in the life of these tables.

#### <span id="page-48-0"></span>**5.7.3 Management of application triggers**

Triggers may have been created on application tables. It is not rare that these triggers performs one or several updates on other tables. In such a case, it is the E-Maj administrator's responsibility to understand the impact of rollback operations on tables concerned by triggers, and if needed to take the appropriate measures.

If the trigger simply adjust the content of the row to insert or update, the logged data will contain the final value of columns. So the rollback would reset the old values without any problem. But may be it would be necessary to deactivate such a trigger during a rollback operation.

If the trigger updates another table, two cases must be considered:

- $\triangleright$  if the updated table belong to the same tables group, it would be necessary to deactivate the trigger during a rollback operation, so that E-Maj and only E-Maj performs the updates required by the rollback operation,
- $\triangleright$  if the updated table does not belong to the same tables group, it is essential to analyse the consequences of a rollback operation, in order to avoid a desynchronisation between both tables. In such a case, only deactivating the trigger may not be sufficient.

### <span id="page-49-0"></span>**5.7.4 Internal E-Maj table or sequence change**

With the rights they have been granted, emaj\_adm roles and super-users can update any E-Maj internal table.

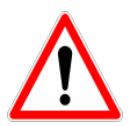

But in practice, only two tables may be updated by these users: emaj\_group\_def and emaj\_param. Any other internal table or sequence update my lead to data corruption during rollback operations.

# <span id="page-50-3"></span>**6 PHPPGADMIN PLUGIN**

A plugin for the phpPgAdmin 5 administration tool is also available.

### <span id="page-50-2"></span>**6.1 GENERAL PRESENTATION**

For databases into which the E-Maj extension has been installed, and if the user is connected with a role that owns the required rights, E-Maj objects are accessible. It is then possible to:

- $\triangleright$  see the list of tables groups and perform any possible action, depending on groups state (start, stop, set or remove a mark, rollback),
- $\triangleright$  see the list of the marks that have been set for a group, and perform any possible action (mark deletion or renaming),
- $\triangleright$  get all kind of statistics about log tables content.

### <span id="page-50-1"></span>**6.2 USING PHPPGADMIN PLUGIN**

#### <span id="page-50-0"></span>**6.2.1 How to reach E-Maj from phpPgAdmin interface**

On figure 1 below, once being connected with a proper role to a database where the E-Maj extension has been installed, a new icon is easily visible in the horizontal database icons tab. Obviously, the emaj schema appears in schemas list.

In the browser tree on the left, a new E-Maj object also appears. By opening it, the list of created tables groups becomes accessible.

| <b>phpPgAdmin</b>                                   | PostgreSQL 8.4.7 running on localhost:5432 - You are logged in as user "postgres"       |                         |                          |           |                |                             |                                                     |                         |            | SQL History Find Logout |             |            |
|-----------------------------------------------------|-----------------------------------------------------------------------------------------|-------------------------|--------------------------|-----------|----------------|-----------------------------|-----------------------------------------------------|-------------------------|------------|-------------------------|-------------|------------|
| 9<br>Servers                                        | $\mathbb Q$ phpPgAdmin: $\Box$ PostgreSQL <sup>7</sup> : $\Box$ postgres <sup>7</sup> : |                         |                          |           |                |                             |                                                     |                         |            |                         |             |            |
| $\frac{1}{2}$<br>PostgreSQL<br>ū<br>$\bigcap$ ADC   |                                                                                         | Schemas <sup>?</sup>    | 墨<br>$s$ ol <sup>?</sup> | ₽<br>Find |                | D<br>Variables <sup>?</sup> | 鑫<br>Processes?                                     | G<br>Locks <sup>?</sup> | ₩<br>Admin | β.<br>Privileges?       | ®<br>Export | E<br>E-maj |
| Emaj-0.9.0<br>$\overline{+}$                        | <b>Schema</b>                                                                           |                         | Owner                    |           | <b>Actions</b> |                             | <b>Comment</b>                                      |                         |            |                         |             |            |
| LogAPRA<br>$\overline{+}$                           |                                                                                         | emaj                    | postgres Drop            |           | Privileges     | Alter                       | Holds all the functionality needed for using E-Maj. |                         |            |                         |             |            |
| dbascii<br>$\overline{+}$<br>mpor<br>$\overline{+}$ |                                                                                         | myschema1 postgres Drop |                          |           | Privileges     | Alter                       |                                                     |                         |            |                         |             |            |
| pa123<br>$\overline{+}$                             |                                                                                         | myschema2 postgres Drop |                          |           | Privileges     | Alter                       |                                                     |                         |            |                         |             |            |
| phppgadmin<br>$\overline{+}$                        |                                                                                         | myschema3 postgres Drop |                          |           | Privileges     | Alter                       |                                                     |                         |            |                         |             |            |
| postgres<br>Ė<br><b>E</b> Schemas                   |                                                                                         | public                  | postgres Drop            |           | Privileges     | Alter                       | standard public schema                              |                         |            |                         |             |            |
| <sub>□</sub> o emaj                                 | <b>Actions on multiple lines</b>                                                        |                         |                          |           |                |                             |                                                     |                         |            |                         |             |            |
| in omyschema1<br>myschema2                          | Execute<br>Select all / Unselect all -->  <br>$\checkmark$<br>--                        |                         |                          |           |                |                             |                                                     |                         |            |                         |             |            |
| myschema3<br>Ėŀ<br><b>Dublic</b>                    | <b>Create schema</b>                                                                    |                         |                          |           |                |                             |                                                     |                         |            |                         |             |            |
| R, E-maj                                            |                                                                                         |                         |                          |           |                |                             |                                                     |                         |            |                         |             |            |
| myGroup1<br>B myGroup2                              |                                                                                         |                         |                          |           |                |                             |                                                     |                         |            |                         |             |            |

*Figure 1 – Connection to a database where E-Maj is installed.*

# <span id="page-51-0"></span>**6.2.2 Tables groups list**

By clicking on one of the E-Maj icons, the user reaches a page that lists all tables groups created in this database.

In fact, this page displays 2 lists: one for groups in LOGGING state and the other for groups in IDLE state.

If some groups are known in the *emaj group def* table but have not been yet created, the last part of the page allows the user to create tables groups.

All pages displayed by the E-Maj plugin have a header that contains:

- $\triangleright$  a button to refresh the current page,
- $\triangleright$  the E-Maj version installed on the database,
- $\triangleright$  the disk space used by the E-Maj tablespace and the part of the whole database it represents,
- $\triangleright$  the page title.

On the screen-shot below, 2 tables groups are currently in LOGGING state.

|                                                                                                  | SQL History Find Logout<br>PostgreSQL 8.4.7 running on localhost:5432 -- You are logged in as user "postgres" |                                    |   |                             |                        |                             |             |               |                   |                     |                            |
|--------------------------------------------------------------------------------------------------|----------------------------------------------------------------------------------------------------|------------------------------------|---|-----------------------------|------------------------|-----------------------------|-------------|---------------|-------------------|---------------------|----------------------------|
| $\mathbb{P}_{\text{phpPgAdmin:}}$ PostgreSQL <sup>?</sup> : $\Box$ postgres <sup>?</sup> :       |                                                                                                    |                                    |   |                             |                        |                             |             |               |                   |                     |                            |
|                                                                                                  | æ<br>Schemas <sup>?</sup>                                                                                     | 圞<br>₽<br>SOL <sup>7</sup><br>Find |   | 圓<br>Variables <sup>?</sup> | 黨<br>Processes?        | $C =$<br>Locks <sup>?</sup> | తి<br>Admin |               | 8.<br>Privileges? | <b>BD</b><br>Export | E<br>E-maj                 |
| E-Maj 0.10.0 [480 kB = 4,3% ] - Groups list                                                      |                                                                                                    |                                    |   |                             |                        |                             |             |               |                   |                     |                            |
| <b>Groups in "LOGGING" state:</b>                                                                |                                                                                                    |                                    |   |                             |                        |                             |             |               |                   |                     |                            |
|                                                                                                  | Group<br>name                                                                                                 | <b>Creation</b><br>date/time       | ₩ | 丑<br>tables sequences       | <b>Type</b>            | <b>Actions</b>              |             |               |                   |                     | Comment                    |
|                                                                                                  | myGroup1                                                                                                    | 12/10/2011<br>21:50:01             | 5 |                             | 1 ROLLBACK-ABLE Detail |                             | Stop        | Set a<br>mark | Rollback          | Set a<br>comment    | <b>Useless</b><br>comment! |
|                                                                                                  | myGroup2                                                                                                    | 12/10/2011<br>21:50:03             | 4 |                             | 2 AUDIT-ONLY           | <b>Detail</b>               | Stop        | Set a<br>mark | Rollback          | Set a<br>comment    |                            |
| <b>Actions on multiple lines</b><br>Set a mark $\vee$<br>Execute<br>Select all / Unselect all -> |                                                                                                    |                                    |   |                             |                        |                             |             |               |                   |                     |                            |
| Groups in "IDLE" state :<br>No Emaj group is currently in idle state.                            |                                                                                                    |                                    |   |                             |                        |                             |             |               |                   |                     |                            |
|                                                                                                  | Creation of a new group<br>dummyGrp $1 \vee$<br>Create                                                        |                                    |   |                             |                        |                             |             |               |                   |                     |                            |

*Figure 2 – List of the tables groups created in the database*

For each tables group, are displayed the following attributes:

- $\triangleright$  its creation date and time,
- $\triangleright$  the number of application tables and sequences it contains,
- $\triangleright$  its type (« ROLLBACK-ABLE » or « AUDIT ONLY »),
- $\triangleright$  an associated comment.

Several buttons are available so that the user can perform any possible action, depending on the group state.

Under each list, a combo box and a button are dedicated to multi-groups actions.

# <span id="page-52-0"></span>**6.2.3 Tables group details**

By clicking on a « Detail » button, it is possible to get more information about a particular tables group.

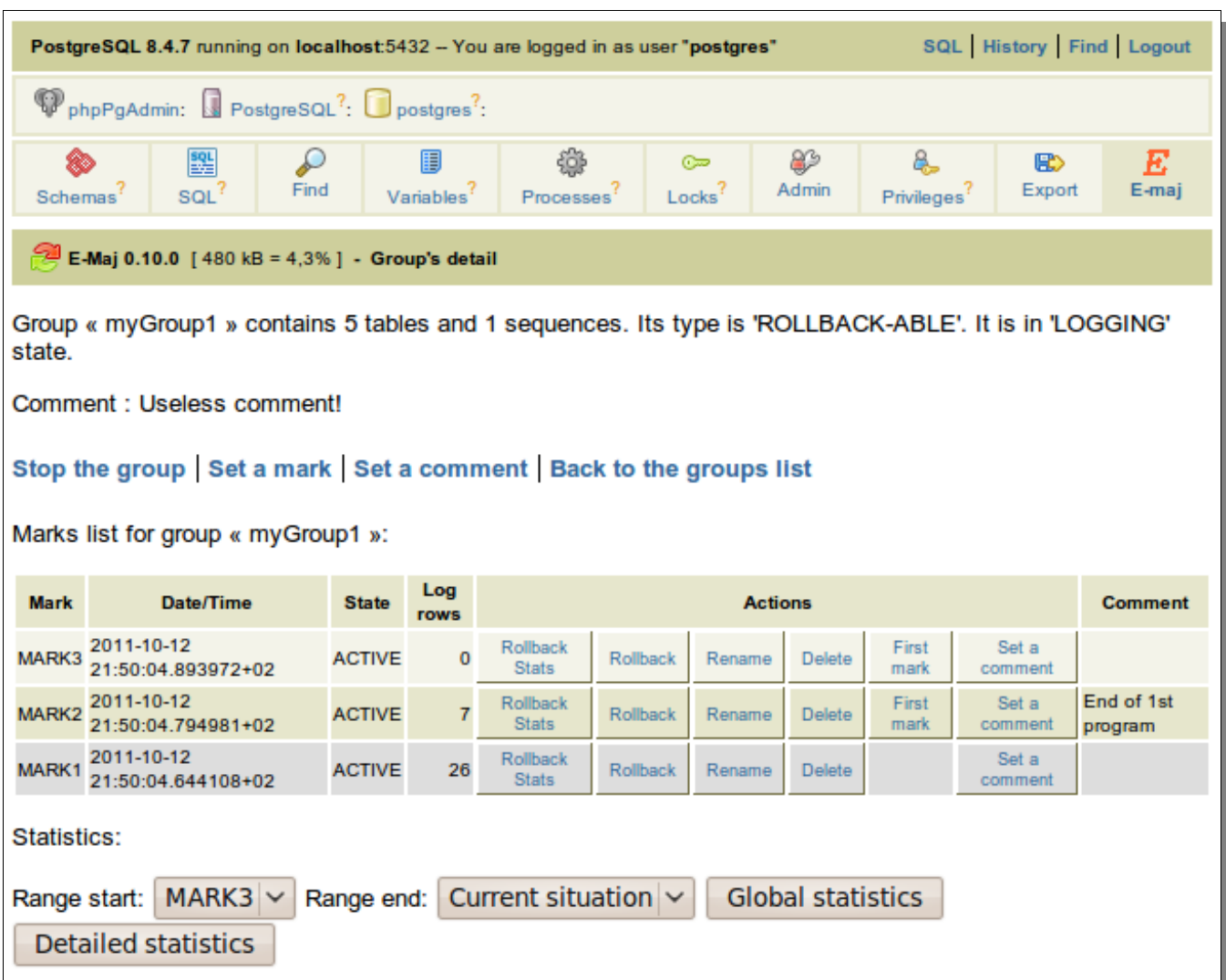

Figure *3 – Details of a tables group*

A first line repeats information already displayed on the groups list: number of tables and sequences, type and state.

This line is followed by the group's comment if any has been stored for this group.

A third line presents the possible actions to perform on this group, depending on its state.

Then, the user can see a list of all marks that have been set on the group. For each of them, are displayed:

- $\triangleright$  its name.
- $\triangleright$  the date and time it has been set,
- $\triangleright$  its state,
- $\triangleright$  the number of recorded log rows between this mark and the next one (or the current situation if this is the last set mark),
- $\triangleright$  the comment associated to the mark if it exists.

Several buttons are available to perform all actions permitted by its state.

A last line brings a way to get either global or detailed statistics between 2 marks or between a mark and the current situation.

### <span id="page-54-0"></span>**6.2.4 Rollback statistics**

Figure 4 shows a page obtained by clicking on the « Rollback Stat » button of a mark.

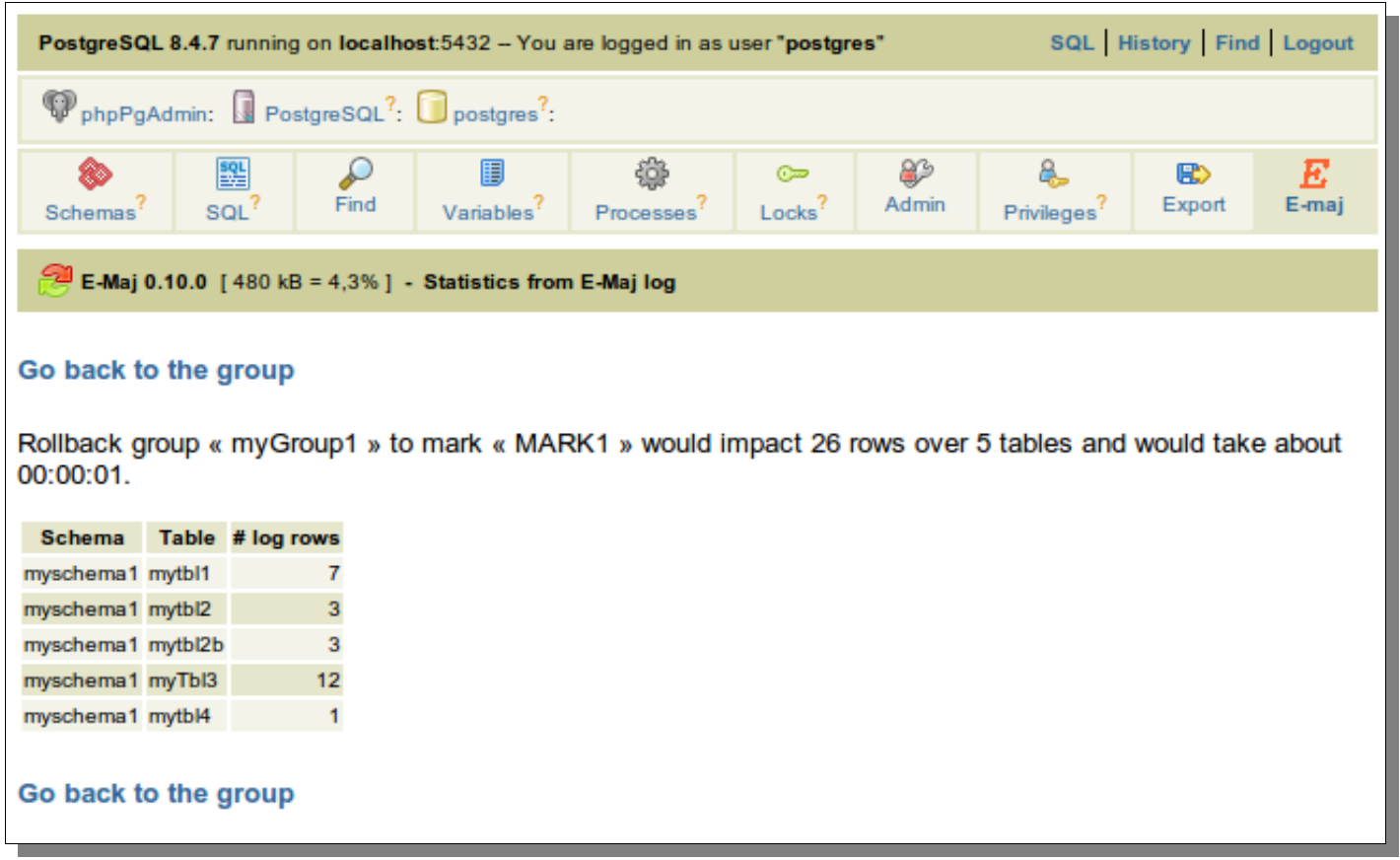

*Figure 4 – Before rollback statistics* 

The displayed page contains a first line returning the number of log rows that would be concerned by a potential rollback to this mark and an estimate of the rollback duration.

Then, the number of log rows to processed are presented on a per table basis.